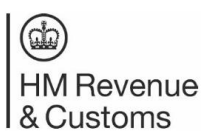

### **Using the Trust Registration Service (TRS):**

How to update a Trust from non-taxpaying to tax-paying

#### **Updating a Trust from Non-taxpaying to Taxpaying**

- 1. Open a search engine, for example Google or similar.
- 2. Type in 'gov.uk maintain a trust'.
- 3. Click the search result, 'Manage your trust's details GOV.UK'.
- 4. Please read the information on the page.
- 5. Towards the end of the page, click on the green box that says, 'start now'.
- 6. Enter the Government Gateway user ID and password used to set up the trust.
- 7. You will be asked whether an agent is managing the trust online. Select 'no' if you are managing the trust yourself or 'yes' if you have an agent managing it on your behalf.
- 8. You will then see an information page asking some security questions about the trust – these will be about information added at the time of registration (or potentially from any previous changes).
- 9. Click 'continue' and answer the three questions. You will be presented with a summary of your answers to check. Click 'submit' to confirm.
- 10.If security is passed, you will receive a prompt to say you have successfully claimed the trust – click 'continue'.
- If you have any issues with the above, please request 'claim a trust' instructions, also available from HMRC.
- Call our helpline on 0300 123 1072 or email trustenquiries@hmrc.gov.uk
- 11.You will receive a prompt screen about maintaining a trust click 'start maintaining this trust'.
- 12.The first question will be 'Do you want this to be the trust's last declaration'? You should select 'no' and then 'continue'.

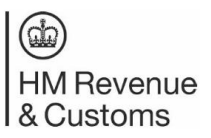

### **Using the Trust Registration Service (TRS):**

How to update a Trust from non-taxpaying to tax-paying

13.You will be asked what you want to do next?

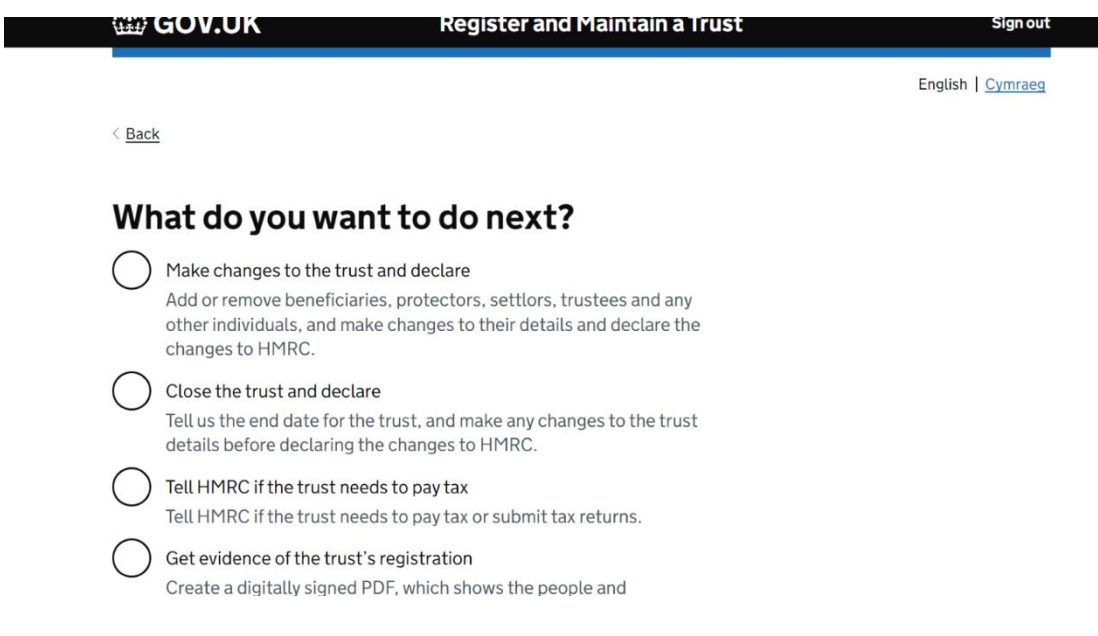

Select 'Tell HMRC if the trust needs to pay tax'.

- 14.You will be asked if the trust needs to pay tax select 'yes'.
- 15.As the trust has become taxpaying, more information will be needed to update the Trusts Register:

# **Before you continue**

Because the trust is now taxable you need to tell us some more information before continuing to maintain.

You will need to tell us if the trust:

- is registered in the UK
- owns land or property in the UK
- has needed to pay tax in the last four years

You will also need to tell us about any assets the trust owns, such as:

- money
- property or land
- shares
- business
- partnerships
- any other assets

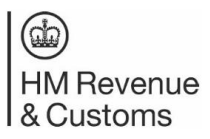

## **Using the Trust Registration Service (TRS):**

How to update a Trust from non-taxpaying to tax-paying

- 16.Once you have entered all the information, you will be asked to save and continue to declaration.
- 17.When the declaration is complete, you will be presented with a declaration reference number. The trust UTR will be sent by post to the lead trustee; this can take 15 working days within the UK, and 21 days overseas.